Well Management Section 625 North Robert Street P.O. Box 64975 St. Paul, Minnesota 55164-0975 651-201-4600 or 800-383-9808 health.welldisclosures@state.mn.us www.health.state.mn.us/wells

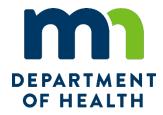

# e-Well Disclosure Certificate Filer Instructions

Effective July 1, 2009, the Minnesota Department of Health (MDH), Well Management Section, started accepting Well Disclosure Certificates filed electronically.

# Resources

- <u>Well Disclosure/Property Transfer</u> (www.health.state.mn.us/communities/environment/water/wells/disclosures)
- <u>e-Well Disclosure Certificate Process from Filer to County to the Minnesota Department of Health (PDF)</u> (www.health.state.mn.us/communities/environment/water/docs/wells/disclosures/eprocess.pdf)
- <u>Well Disclosure Certificate Form (PDF)</u> (www.health.state.mn.us/communities/environment/water/docs/wells/disclosures/certificateform.pdf)
- <u>Well Disclosure Certificate Search</u> (www.health.state.mn.us/wdclookup)
- <u>What You Need Before You Begin (PDF)</u> (www.health.state.mn.us/communities/environment/water/docs/wells/disclosures/whatyouneed.pdf)
- <u>e-Well Disclosure Certificate Filer Login</u> (edisclosures.web.health.state.mn.us/wells-disclosure-ssl/euserlogin.cfm).

# **Contact Us**

If you have questions regarding e-Well Disclosure Certificates contact the Minnesota Department of Health, Well Management Section Central Office, at <u>health.welldisclosures@state.mn.us</u> or 651-201-4600 or 800-383-9808.

To obtain this information in a different format call 651-201-4600. Publications\e-WDC Filer Instructions 08/03/2021R

# **Table of Contents**

| e-Well Disclosure Certificate Filer Instructions                              | 1  |
|-------------------------------------------------------------------------------|----|
| Resources                                                                     | 1  |
| Contact Us                                                                    | 1  |
| Filer Login                                                                   |    |
| First Time Filer Registration                                                 |    |
| Filer User Profile                                                            | 4  |
| Forgot Password?                                                              | 5  |
| Username or Email Address is Invalid                                          | 5  |
| Username or Email Address is Correct                                          | 6  |
| e-Well Disclosure Certificate Filer Menu                                      | 7  |
| Menu Option: Enter e-Well Disclosure Certificate                              |    |
| Property Information                                                          |    |
| Property Legal Description                                                    | 9  |
| Sketch Map of Well Location(s)                                                |    |
| Well Documents – Attach Well and Boring Construction and/or Sealing Record(s) | 12 |
| Property Buyer                                                                |    |
| Individual                                                                    |    |
| Company                                                                       |    |
| Well Information                                                              |    |
| Well Location Legal Description – Platted or Unplatted                        |    |
| Well Location Address                                                         | 19 |
| Status of Well – In Use, Not in Use, or Sealed by a Licensed Well Contractor  | 20 |
| In Use                                                                        | 20 |
| Not In Use                                                                    |    |
| Sealed                                                                        | 22 |
| Submit the e-Well Disclosure Certificate                                      | 25 |
| Menu Option: Edit or Add to a Pending e-Well Disclosure Certificate           | 29 |
| County                                                                        |    |
| Property Information                                                          |    |
| Property Buyer Information                                                    |    |
| Well Information                                                              | 39 |
| Edit Well Information                                                         | 39 |
| Add a Well                                                                    | 40 |
| Menu Option: Edit/Review User Profile                                         | 42 |
| Filer Profile                                                                 | 43 |
| Change Email Address                                                          | 44 |
| Password Expired                                                              | 46 |
| Change Your Current Password                                                  | 46 |
| Logging Out of the Filer Profile                                              | 48 |
| Logging Out of the e-Well Disclosure Certificate Application                  |    |
| Logout Successful Message                                                     |    |

# **Filer Login**

| MDH Minnesota Department <i>of</i> Health                   |                                                                                                    |                                                                                                    |  |  |  |
|-------------------------------------------------------------|----------------------------------------------------------------------------------------------------|----------------------------------------------------------------------------------------------------|--|--|--|
|                                                             |                                                                                                    | e-Well Disclosure Certificate Filing                                                                                               |  |  |  |
|                                                             |                                                                                                    |                                                                                                    |  |  |  |
| Well<br>Disclosure/Property<br>Transfer                     |                                                                                                    | losure Filer Login                                                                                                    |  |  |  |
| Home                                                        | Welcome to the Minnesota Department of Health, Well Management Section internet e-Well Disclosure<br>Certificate filing application. This application is for those transferring property that has a well and<br>requires a Certificate of Real Estate Value (CRV).                                                                                                    |                                                                                                    |  |  |  |
| Certificate Form (PDF)                                      |                                                                                                    |                                                                                                    |  |  |  |
| Look-up Disclosure<br>Certificates                          |                                                                                                    |                                                                                                    |  |  |  |
| Sale of Foreclosed<br>Property                              | Username                                                                                                    |                                                                                                    |  |  |  |
| What You Should Know<br>About Wells at Property<br>Transfer | Forgot pa                                                                                                    | Submit                                                                                                    |  |  |  |
| Well Management                                             |                                                                                                    |                                                                                                    |  |  |  |
| Home                                                        | First Time Filer? Register                                                                                                    |                                                                                                    |  |  |  |
| Contact Us                                                  |                                                                                                    |                                                                                                    |  |  |  |
| Environmental Health<br>Division                            | e-Well Disclosure                                                                                                    | Certificate Filers may:                                                                                                    |  |  |  |
| EH Division Home                                            | <ul> <li>Enter e-Well Disclosure Certificate.</li> <li>Edit or add to a pending e-Well Disclosure Certificate.</li> <li>Edit/Review user profile.</li> <li>e-Well Disclosure Certificate information is available for additions and changes as soon as they are submitted. Once the deed for the property has been presented to the county recorder, the county recorder will confirm that the e-Well Disclosure Certificate is available and validate the e-Well Disclosure Certificate. After the e-Well Disclosure Certificate has been validated it will be <u>available to the public</u> within 2 to 3 business days.</li> </ul> |                                                                                                    |  |  |  |
|                                                             |                                                                                                    |                                                                                                    |  |  |  |
|                                                             | What You Nee                                                                                                    | re Certificate Information<br>ed Before You Begin (PDF: 27KB/1 page)<br>sure Certificate Filer Instructions (PDF: 1.25MB/66 pages) |  |  |  |
|                                                             | Where can I get more information or help?                                                                                                    |                                                                                                    |  |  |  |
|                                                             | If you have any questions regarding e-Well Disclosure contact the Minnesota Department of Health, Well Management Section Central Office, at <u>health.welldisclosures@state.mn.us</u> or by telephone at 651-201-<br>4587 or 800-383-9808.                                                                                                    |                                                                                                    |  |  |  |

<u>e-Well Disclosure Certificate Filer Login</u> (edisclosures.web.health.state.mn.us/wells-disclosure-ssl/euserlogin.cfm).

**Note:** To prepare for entering your e-Well Disclosure Certificate, review the *"What You Need Before You Begin"* PDF document listed on the e-Well Disclosure Filer Login webpage.

If you have already registered, enter your username and password.

# **First Time Filer Registration**

Note: Each person filing e-Well Disclosure Certificates should create their own personal user account.

Click "Register" located in the First Time Filer? box.

# **Filer User Profile**

| Minnesota<br>Department of  |                                                                                                    |
|-----------------------------|----------------------------------------------------------------------------------------------------|
| DEPARTMENTOTHEALTH Health   | e-Well Disclosure - Well Management Section, Environmental Health Division                                                                                                    |
|                             | ► Login                                                                                                    |
|                             |                                                                                                    |
| Filer Registration          |                                                                                                    |
| Ũ                           |                                                                                                    |
| Required Information*       |                                                                                                    |
| Username*                   | (e.g. marysmith and case sensitive)                                                                                                    |
| Password*                   | (8 to 10 characters and case sensitive)                                                                                                    |
| Security Question*          |                                                                                                    |
| Security Answer*            |                                                                                                    |
| First Name*                 |                                                                                                    |
| Middle Name                 |                                                                                                    |
| Last Name*                  |                                                                                                    |
| Company Name                |                                                                                                    |
| Your Working Title          |                                                                                                    |
| Phone Number*               |                                                                                                    |
| Extension                   |                                                                                                    |
| Email Address*              |                                                                                                    |
| °                           | e requested as your signature when you submit a well disclosure certificate.                                                                                                    |
| Submit                      |                                                                                                    |
| Where can I get more inform | ation or help?                                                                                                    |
|                             | Disclosure contact the Minnesota Department of Health, Well Management Section Central $\underline{s}$ or by telephone at 651-201-4587 or 800-383-9808. Deaf and hard-of-hearing: TTY 651-201- |

# Fields marked with red asterisk (\*) are required.

Click the "Submit" button when finished.

**Note:** After all the property information, property buyer(s), and well(s) have been entered, you must sign the disclosure by typing in **your** name EXACTLY as registered in your filer registration. See Submit the e-Well Disclosure Certificate section on page 25.

After successfully registering you will receive the following message and be returned to the login page.

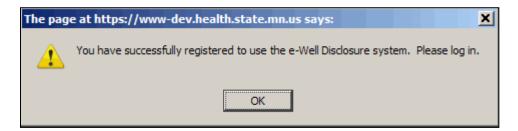

# **Forgot Password?**

| Username         |
|------------------|
| Password         |
| Submit           |
| Forgot password? |
|                  |

If you have forgotten your password, click the "Forgot password?" located in the Username and Password login box.

**Note:** Only the owner/administrator of the account will be able to obtain the password.

| Forgot Password?                                                                                                    |
|----------------------------------------------------------------------------------------------------|
| Required Information*                                                                                                    |
| To reset your password, type the username you use to login to e-Well Disclosure and your e-mail address.                                                                                                    |
| Username:* Email:* Submit                                                                                                    |
| Where can I get more information or help?                                                                                                    |
| If you have any questions regarding e-Well Disclosure contact the Minnesota Department of Health, Well Management Section Central Office, at <u>health.welldisclosures@state.mn.us</u> or by telephone at 651-201-4587 or 800-383-9808. Deaf and hard-of-hearing: TTY 651-201-<br>5797. |

Enter your username and email address.

Click the "Submit" button.

# Username or Email Address is Invalid

If the username or email address is invalid, you will receive the following message and be returned to the login page.

| Message | from webpage                              |
|---------|-------------------------------------------|
| 1       | The username or email address is invalid. |
|         | ОК                                        |

Click the "OK" button.

# **Username or Email Address is Correct**

If the username and email address have been entered correctly, you will be directed to a challenge question. This is to ensure that only the owner/administrator of the account has requested a new password.

Answer the Profile Challenge Question.

Click the "Submit" button.

| Minnesota<br>Department of<br>Health                                                           | e-Well Disclosure - Well Management Section, Environmental Health Division                                                                                                    |
|------------------------------------------------------------------------------------------------|----------------------------------------------------------------------------------------------------|
|                                                                                                | ▶ <u>Menu</u> ▶ <u>Logout</u>                                                                                                    |
| Profile Challenge Question<br>Required Information*<br>What street did your best friend in hig | h school live on?*                                                                                                    |
| Where can I get more informa                                                                   | ation or help?                                                                                                    |
|                                                                                                | isclosure contact the Minnesota Department of Health, Well Management Section Central<br>or by telephone at 651-201-4587 or 800-383-9808. Deaf and hard-of-hearing: TTY 651-201- |

If you have correctly answered the profile challenge question, you will be given a new password generated by the e-Well Disclosure Certificate application.

Your new password will be emailed to you at the email address listed in your user profile. You will receive the following message.

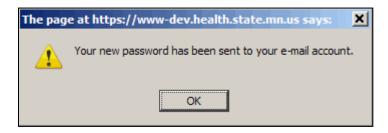

Click the "OK" button.

#### **Check Your Email for the New Password**

|   | 🞽 e-Well Disclosure Account - Message (Plain Text)                                                     |  |  |
|---|----------------------------------------------------------------------------------------------------|--|--|
|   | <u>Eile Edit View Insert Format Tools Actions Help Adobe PDF</u>                                       |  |  |
| 1 | 🛿 😂 Reply   🖓 Reply to All   🙈 For <u>w</u> ard   🎒 🗈   😼   🔻   🍅   🎦 🗙   🔺 - 💎 - A <sup>*</sup>   🔞 💂 |  |  |
|   |                                                                                                    |  |  |
|   | From: Health.Welldisclosures@state.mn.us Sent: Mon 9/14/2009 3:58 PM                                   |  |  |
|   | To: Kathy Dunaway (MDH)                                                                                |  |  |
|   | Cc:<br>Subject: e-Well Disclosure Account                                                              |  |  |
|   | Cc:                                                                                                    |  |  |

You must login and change your password today to something meaningful to you.

# e-Well Disclosure Certificate Filer Menu

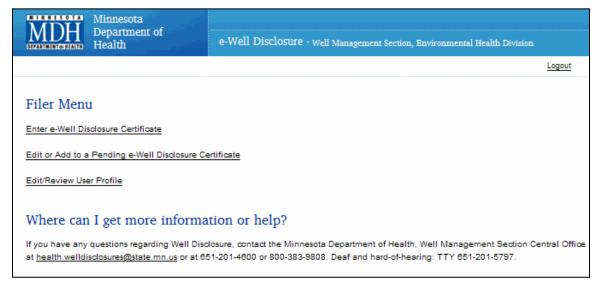

Click a menu item to proceed.

# Menu Option: Enter e-Well Disclosure Certificate

Fields marked with red asterisk (\*) are required.

If known, provide information in optional fields.

Note: Extremely important to enter well location address if one exists. The "Address Search" is the number one search used to locate previously filed well disclosure certificates.

# **Property Information**

| Menu Logout                                                                                                    |
|----------------------------------------------------------------------------------------------------|
| e-Well Disclosure Certificate Form                                                                                 |
| Required Information*                                                                                              |
| Property Information                                                                                               |
| County of Property*                                                                                                |
| Number of Wells on Property <sup>+</sup> (1 through 20)                                                            |
| Is this property transaction in fulfillment of a contract for deed?* No 🔽                                          |
| This Well Disclosure Certificate is filed on behalf of* Buyer                                                      |
| Seller's Name*                                                                                                    |
|                                                                                                    |
| One of the following Property Legal Description options is required*                                               |
| 1. Attach Property Legal Description (file types allowed: bmp, jpg, jpeg, pdf, txt) Browse                         |
| 2. Type or Cut and Paste Decription Here                                                                           |
| Sketch Map of Well Locations. The number of wells declared on this disclosure must be reflected on the sketch map. |
| Attach Sketch Map (file types allowed: bmp, jpg, jpeg, pdf)* Browse                                                |
| Well Documents (if available)                                                                                      |
| Attach Well and Boring Construction and Sealing Records (file types allowed: bmp, jpg, jpeg, pdf) Browse           |

The "County" field is a drop down list of the 87 counties in Minnesota. Enter or select the "County" from the drop down list.

"Number of Wells on Property." Enter the total number of well(s) located on this property.

"Is this property transaction in fulfillment of a contract for deed?" Select Yes or No from drop down list.

**Note:** If yes, because the property transfer is in fulfillment of a contract for deed, the disclosure must be signed by the buyer of the property or an agent for the buyer.

"This Well Disclosure Certificate is filed on behalf of" select Buyer, Seller, or Both Buyer and Seller from the drop down list.

"Seller's Name." Enter in the box provided.

# **Property Legal Description**

There are two options for providing a legal description of the property.

#### **Option Number 1**

Is to attach a file with one of the following extensions: "bmp," "jpg," "jpeg," "pdf," or "txt."

Click the "Browse" button following "1. Attach Property Legal Description."

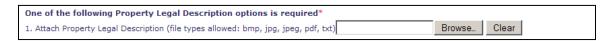

The "File Upload" dialog box will appear.

| File Upload                                                    |                                |       |               | <u>? ×</u> |
|----------------------------------------------------------------|--------------------------------|-------|---------------|------------|
| Look in: 🗀 e-Well Disclosure Documents to Upload 🛛 🔽 🔇 🏂 📂 🛄 🗸 |                                |       |               |            |
|                                                                | Name                           | Size  | Туре 🔻        | Date Mod   |
|                                                                | Property Description.txt       | 35 KB | Text Document | 4/14/200   |
| My Recent                                                      | Sketch Map.bmp                 | 35 KB | Bitmap Image  | 4/14/200   |
| Documents                                                      | File Containing One Well's Doc | 35 KB | Bitmap Image  | 4/14/200   |
| Desktop<br>Ø<br>My Documents                                   |                                |       |               |            |
| My Computer                                                    |                                |       |               |            |
|                                                                | •                              |       |               |            |
| My Network<br>Places                                           | File name:                     |       | •             | Open       |
|                                                                | Files of type: All Files       |       | <b>•</b>      | Cancel     |

Select **your** document by clicking the document name.

Click the "Open" button.

The document's directory and file path name will appear in the field next to the "Browse" button.

1. Attach Property Legal Description (file types allowed: bmp, jpg, jpeg, pdf, txt) C:\e-Well Disclosure Dc Browse\_ Clear

#### Attachment Error Message

The following error message occurs when the file selected is not acceptable. Select a file with an allowed file extension.

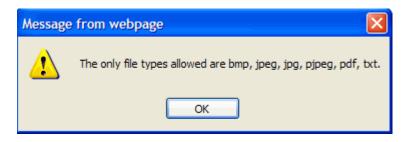

### **Option Number 2**

Is to type or cut and paste a text description (no picture files) into the text box.

Click "2. Type or Cut and Paste Description Here" statement.

| One of the following Property Legal Description options is required*                |              |
|-------------------------------------------------------------------------------------|--------------|
| 1. Attach Property Legal Description (file types allowed: bmp, jpg, jpeg, pdf, txt) | Browse Clear |
| 2. Type or Cut and Paste Decription Here                                            |              |
|                                                                                     |              |
|                                                                                     |              |
|                                                                                     |              |
|                                                                                     |              |
|                                                                                     |              |

Type the property legal description or cut and paste a text block up to 4000 characters.

# Sketch Map of Well Location(s)

Note: The number of wells declared on this disclosure must be reflected on the sketch map.

You **MUST attach a sketch** (not text) of where the well(s) are located on the property.

To attach a sketch map file use one of the following extensions: "bmp," "jpg," "jpeg," or "pdf."

Click the "Browse" button following "Attach Sketch Map."

| Sketch Map of Well Locations. The number of wells you declare on this disclosure should be reflected on the sketch map you provide. |         |  |  |
|----------------------------------------------------------------------------------------------------|---------|--|--|
| Attach Sketch Map (file types allowed: bmp, jpg, jpeg, pdf)*                                                                        | Browse_ |  |  |

The "File Upload" dialog box will appear.

| File Upload                                         |                                  |          |               | ? ×      |
|-----------------------------------------------------|----------------------------------|----------|---------------|----------|
| Look in:                                            | 🗀 e-Well Disclosure Documents to | Upload 💌 | G 🔌 🖻 🖽 -     |          |
|                                                     | Name                             | Size     | Туре 🔻        | Date Mod |
|                                                     | Property Description.txt         | 35 KB    | Text Document | 4/14/200 |
| My Recent                                           | Sketch Map.bmp                   | 35 KB    | Bitmap Image  | 4/14/200 |
| Documents<br>Desktop<br>My Documents<br>My Computer | File Containing One Well's Doc   | 35 KB    | Bitmap Image  | 4/14/200 |
| <b></b>                                             |                                  |          |               |          |
| My Network                                          | File name:                       |          | <b>•</b>      | Open     |
| Places                                              | Files of type: All Files         |          | -             | Cancel   |

Select **your** document by clicking the document name.

Click the "Open" button.

The document's directory and file path name will appear in the field next to the "Browse" button.

Attach Sketch Map (file types allowed: bmp, jpg, jpeg, pdf)\* C:\e-Well Disclosure Dc Browse\_

# Well Documents – Attach Well and Boring Construction and/or Sealing Record(s)

This is not required, but helpful.

Only one file is allowed to be uploaded. If you have more than one well record for this property transaction, place all well records in one file.

When preparing this file to upload, make sure to give it a recognizable name for this property transaction.

To attach a well record file use one of the following extensions: "bmp," "jpg," "jpeg." or "pdf."

Click the "Browse" button following "Attach Well and Boring Construction and Sealing Record(s)."

| Well Documents (if available)                                                                     |        |
|---------------------------------------------------------------------------------------------------|--------|
| Attach Well and Boring Construction and Sealing Records (file types allowed: bmp, jpg, jpeg, pdf) | Browse |

The "File Upload" dialog box will appear.

| File Upload          |                                  |          |               | ? ×      |
|----------------------|----------------------------------|----------|---------------|----------|
| Look in:             | e-Well Disclosure Documents to   | Upload 💌 | G 👂 📂 🖽-      |          |
|                      | Name                             | Size     | Туре 🔻        | Date Mod |
|                      | Property Description.txt         | 35 KB    | Text Document | 4/14/200 |
| My Recent            | Sketch Map.bmp                   | 35 KB    | Bitmap Image  | 4/14/200 |
| Documents<br>Desktop | S File Containing One Well's Doc | 35 KB    | Bitmap Image  | 4/14/200 |
| My Documents         |                                  |          |               |          |
| My Computer          |                                  |          |               |          |
|                      | •                                |          |               | ·        |
| My Network<br>Places | File name:                       |          | -             | Open     |
| - Haces              | Files of type: All Files         |          | -             | Cancel   |

Select **your** document by clicking the document name.

Click the "Open" button.

The document's directory and file path name will appear in the field next to the "Browse" button.

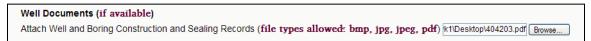

# **Property Buyer**

Select whether the property buyer is an "Individual" or a "Company."

Do not use abbreviations. Spell out complete address.

# Individual

| Property Buy   | er No. 1                |              |             |          |            |       |   |
|----------------|-------------------------|--------------|-------------|----------|------------|-------|---|
| Select Buyer T | ype* 💽 Individu         | al 🔘 Company | r           |          |            |       |   |
|                | ~                       |              |             |          |            |       | ~ |
| Courtesy       | First Name <sup>4</sup> | •            | Middle Name |          | Last Name* | Title | _ |
| Mailing Addre  | ss After Closing        |              |             |          |            |       |   |
| Select Country | /* ⊙ USA ◯ Othe         | er           |             |          |            |       |   |
|                |                         |              |             |          |            |       |   |
| Address 1*     |                         |              | Address 2   |          |            |       |   |
|                |                         |              |             |          |            |       |   |
|                |                         |              | *           |          |            |       |   |
| City*          |                         | State*       | Z           | IP Code* |            |       |   |
| Phone          |                         |              |             |          |            |       |   |
|                |                         |              |             |          |            |       |   |
| Phone Number   | r Extension             |              |             |          |            |       |   |
|                |                         |              |             |          |            |       |   |

# Company

| roperty Buyer No. 1<br>elect Buyer Type* 〇      | Individual Company |           |                  |
|-------------------------------------------------|--------------------|-----------|------------------|
| Company Name*                                   |                    |           | Company Contact* |
| Mailing Address After<br>Select Country* () US/ | -                  |           |                  |
|                                                 |                    |           |                  |
| Address 1*                                      |                    | Address 2 |                  |
| City*                                           | State*             | ZIP Code* |                  |
| Phone Phone Number Exten                        | sion               |           |                  |

### Additional Property Buyer(s)

To add additional property buyer(s), decide whether the next property buyer should have the same address.

If address is the same, after the question "Use Same Address?," click "Yes."

| Add a Property Buyer      | Add Buyer |  |
|---------------------------|-----------|--|
| Delete Property Buyer No. | Deiete    |  |

Click the "Add a Property Buyer" button.

The following screen indicates a company was the last property buyer entered, and "Use Same Address?" was "Yes."

| Property Buyer No. 1<br>Select Buyer Type* O Indiv | idual 💿 Company |              |                  |  |
|----------------------------------------------------|-----------------|--------------|------------------|--|
|                                                    |                 |              |                  |  |
| Company Name*                                      |                 |              | Company Contact* |  |
| Mailing Address After Closi                        | ng              |              |                  |  |
| Select Country*  OUSA  O                           | Other           |              |                  |  |
| 650 ROBERT STREET NORTH                            |                 | PO BOX 64975 |                  |  |
| Address 1*                                         |                 | Address 2    | ,                |  |
| ST. PAUL                                           | MINNESOTA       | ✓ 55164-0975 |                  |  |
| City*                                              | State*          | ZIP Code*    |                  |  |
| Phone                                              |                 |              |                  |  |
| 651-201-4600                                       | ]               |              |                  |  |
| Phone Number Extension                             | •               |              |                  |  |
|                                                    |                 |              |                  |  |
|                                                    |                 |              |                  |  |

Select whether the additional property buyer(s) is an "Individual" or a "Company."

If you answered "Yes" to "Use Same Address?" the address fields will be prefilled.

The following screen indicates an individual was the last property buyer entered, and "Use Same Address?" was "No."

| rioperty Days   | r No. 1         |              |             |           |            |       |
|-----------------|-----------------|--------------|-------------|-----------|------------|-------|
| Select Buyer Ty | pe* 💿 Individua | al 🔘 Company |             |           |            |       |
|                 | *               |              |             |           |            | ×     |
| Courtesy        | First Name*     | r            | Middle Name |           | Last Name* | Title |
| Address 1*      |                 |              | Address 2   |           |            |       |
| Address 1*      |                 |              | Address 2   |           |            |       |
|                 |                 | 1            | ~           |           |            |       |
| City*           |                 | State*       |             | ZIP Code* |            |       |
| Phone           |                 |              |             |           |            |       |
|                 |                 |              |             |           |            |       |
| Phone Number    | Extension       |              |             |           |            |       |
|                 |                 |              |             |           |            |       |

### **Delete the Last Property Buyer Entered**

While entering the e-Well Disclosure Certificate information, you may delete the added property buyer rows.

Click the "Delete Last Row" button.

| Property Buye                                                                                                    | r No. 1                                                                                 |                                          |                                 |                     |       |
|----------------------------------------------------------------------------------------------------|-----------------------------------------------------------------------------------------|------------------------------------------|---------------------------------|---------------------|-------|
| Select Buyer Ty                                                                                                    | pe* 💿 Individu:                                                                         | al 🔘 Company                             |                                 |                     |       |
|                                                                                                    | V MARY                                                                                  |                                          | JANE                            | SMITH               | ×     |
| Courtesy                                                                                                    | First Name*                                                                             | ŧ                                        | Middle Name                     | Last Name*          | Title |
| Mailing Addres                                                                                                    | s After Closing                                                                         |                                          |                                 |                     |       |
| Select Country                                                                                                    | * ⊙ USA ◯ Othe                                                                          | er i i i i i i i i i i i i i i i i i i i |                                 |                     |       |
| 123 MY STREET                                                                                                    | NE                                                                                      |                                          |                                 |                     |       |
| Address 1*                                                                                                    |                                                                                         |                                          | Address 2                       |                     |       |
| ELY                                                                                                    |                                                                                         | MINNESOTA                                | ✓ 55731                         |                     |       |
| City*                                                                                                    |                                                                                         | State*                                   | ZIP Cod                         | -                   |       |
|                                                                                                    |                                                                                         |                                          |                                 | e*                  |       |
| Phone                                                                                                    |                                                                                         | 0.012                                    | 211 000                         | e-                  |       |
| 851-201-4800<br>Phone Number<br>Property Buye                                                                                                    | rr No. 2                                                                                |                                          | 211 000                         | e*                  |       |
| Phone<br>851-201-4800<br>Phone Number<br><b>Property Baye</b><br>Select Buyer Ty                                                                                             | <b>r No. 2</b><br>rpe* ⊙Individu                                                        |                                          |                                 | e-                  |       |
| 851-201-4800<br>Phone Number<br>Property Buye                                                                                                    | rr No. 2                                                                                | al 🔿 Company                             | LEE<br>Middle Name              | _                   | Title |
| 851-201-4800<br>Phone Number<br>Property Baye<br>Select Bayer Ty<br>Courtesy                                                                                                 | rr No. 2<br>rpe* () Individua<br>THOMAS                                                 | al 🔿 Company                             | LEE                             | SMITH               |       |
| 851-201-4800<br>Phone Number<br>Property Buye<br>Select Buyer Ty<br>Courtesy<br>Mailing Addres                                                                               | rpe* () Individua<br>THOMAS<br>First Name*                                              | al O Company                             | LEE                             | SMITH               |       |
| 851-201-4800<br>Phone Number<br>Property Buye<br>Select Buyer Ty<br>Courtesy<br>Mailing Addres                                                                               | rr No. 2<br>rpe* Individual<br>THOMAS<br>First Name*<br>s After Closing<br>INDA O Other | al O Company                             | LEE                             | SMITH               |       |
| 851-201-4800<br>Phone Number<br>Property Buye<br>Select Buyer Ty<br>Courtesy<br>Vailing Addres<br>Select Country <sup>1</sup>                                                | rr No. 2<br>rpe* Individual<br>THOMAS<br>First Name*<br>s After Closing<br>INDA O Other | al O Company                             | LEE                             | SMITH               |       |
| 851-201-4800<br>Phone Number<br>Property Buye<br>Select Buyer Ty<br>Courtesy<br>Mailing Addres<br>Select Country <sup>1</sup><br>123 MY STREET                               | rr No. 2<br>rpe* Individual<br>THOMAS<br>First Name*<br>s After Closing<br>INDA O Other | al O Company                             | LEE<br>Middle Name              | SMITH               |       |
| 851-201-4800<br>Phone Number<br>Property Buye<br>Select Buyer Ty<br>Courtesy<br>Mailing Addres<br>Select Country <sup>1</sup><br>123 MY STREET<br>Address 1*                 | rr No. 2<br>rpe* Individual<br>THOMAS<br>First Name*<br>s After Closing<br>INDA O Other | al () Company<br>r                       | LEE<br>Middle Name              | SMITH<br>Last Name* |       |
| 851-201-4800<br>Phone Number<br>Property Baye<br>Select Buyer Ty<br>Courtesy<br>Mailing Addres<br>Select Country <sup>1</sup><br>123 MY STREET<br>Address 1*<br>ELY<br>City* | rr No. 2<br>rpe* Individual<br>THOMAS<br>First Name*<br>s After Closing<br>INDA O Other | al O Company<br>r                        | LEE<br>Middle Name<br>Address 2 | SMITH<br>Last Name* |       |
| 851-201-4800<br>Phone Number<br>Property Buye<br>Select Buyer Ty<br>Courtesy<br>Mailing Addres<br>Select Country <sup>1</sup><br>123 MY STREET<br>Address 1*<br>ELY          | rr No. 2<br>rpe* Individual<br>THOMAS<br>First Name*<br>s After Closing<br>INDA O Other | al O Company<br>r                        | LEE<br>Middle Name<br>Address 2 | SMITH<br>Last Name* |       |

If you try to delete the only property buyer, you will receive the following message. The first property buyer record cannot be deleted; however, you may change the owner's type and the information.

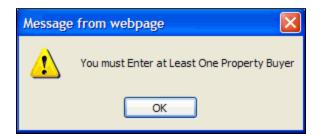

# **Well Information**

Fill in the requested information, if it is available, for THIS well.

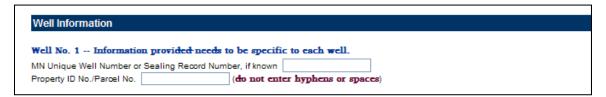

# Well Location Legal Description – Platted or Unplatted

Select plat type where THIS well is located.

### **Platted Land**

Click "Platted Land" if the addition name, lot and block numbers is available to you.

| Select plat type where well is located | * (i) Platted Land (lot, bloc | k, addition) or 🕕 | Unplatted Land (section, township, range) |
|----------------------------------------|-------------------------------|-------------------|-------------------------------------------|
| Well Location Legal Description on P   | latted Land                   |                   |                                           |
| And                                    | {                             | Or                | · <b></b> }                               |
| Addition Name, etc.*                   | Lot Number* Block Number      | Tract             | Outlot*                                   |

There are two options for providing "Platted Land" descriptions.

You must select one of the following options.

Option Number 1 – Enter Addition Name and Lot Number.

If available, enter the Block Number and/or Tract – but NOT Outlot.

| Well Location Legal Description on Platted Land |             |              |       |    |         |  |  |
|-------------------------------------------------|-------------|--------------|-------|----|---------|--|--|
| MY LAND                                         | And {1      |              |       | Or | }       |  |  |
| Addition Name, etc.*                            | Lot Number* | Block Number | Tract |    | Outlot* |  |  |

### OR

**Option Number 2** – Enter Addition Name and Outlot.

Do NOT enter the Lot Number, Block Number, or Tract.

| Well Location Legal Description on Platted Land |     |             |              |       |    |         |
|-------------------------------------------------|-----|-------------|--------------|-------|----|---------|
| MY LAND                                         | And |             |              |       | Or | в }     |
| Addition Name, etc.*                            |     | Lot Number* | Block Number | Tract |    | Outlot* |

### **Unplatted Land**

Click "Unplatted Land" if the Section, Township, and Range Numbers are available to you.

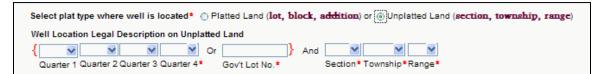

If you did not enter or select a county in the Property Information section, you will receive the following message.

| Select plat type where well is located* <ul> <li>Platted Lar</li> </ul> | nd (lot, block, addition) or OUnplatted L | and (section, township, range) |
|-------------------------------------------------------------------------|-------------------------------------------|--------------------------------|
| Well Location Legal Description on Platted Land                         | Message from webpage 🛛 🔀                  |                                |
| And { Lot Number* E                                                     | Please select a county first.             | _}                             |
| Address where well is located (this may be differen                     | ОК                                        | 1C65).                         |
| Building No. Direction Street Type Street Name                          |                                           | ZIP Code                       |

Click the "OK" button.

The cursor will return to the "County of Property" box.

| Property Information                                                      |  |  |  |  |
|---------------------------------------------------------------------------|--|--|--|--|
| County of Property*                                                       |  |  |  |  |
| Number of Wells on Property* (1 through 20)                               |  |  |  |  |
| Is this property transaction in fulfillment of a contract for deed?* No 💟 |  |  |  |  |

Enter or select county name from the drop down list.

Scroll to the Well Location section and click "Unplatted Land."

| Select plat type where well is located* 🔘 P | latted Land (lot, block, | addition) or 🛞 Unplatted Land (section, township, range) |
|---------------------------------------------|--------------------------|----------------------------------------------------------|
| Well Location Legal Description on Unplatte | d Land                   |                                                          |
| { 💌 💌 💌 💌 or                                | And                      |                                                          |
| Quarter 1 Quarter 2 Quarter 3 Quarter 4*    | Gov't Lot No.*           | Section* Township*Range*                                 |

When the county is chosen, the assigned county township and range numbers appear in the respective drop down list.

| Well Location | n Legal De   | scription on l | Inplatted | I Land         |       |       |         |           |                            |
|---------------|--------------|----------------|-----------|----------------|-------|-------|---------|-----------|----------------------------|
| {             | ~            | ~              | ✓ Or      |                | }     | And   | ~       | ×         | · ·                        |
| Quarter 1 Q   | luarter 2 Qu | arter 3 Quart  | er 4*     | Gov't Lot No.* |       |       | Section |           | *Range*                    |
|               |              |                |           |                |       |       |         | 030       |                            |
| Address whe   | re well is l | located (this  | may be    | different that | n the | e pro | perty b | 032       | ing a <del>ddr</del> ess). |
|               | ~            |                | ~         |                |       |       | ~       | 033       |                            |
| Building No.  | Direction    | Street Type    | Stree     | et Name        | Str   | eet T | ype     | Direction | City                       |

There are two options for providing "Unplatted Land" descriptions.

You must select one of the following options.

**Option Number 1** – Enter Quarter 4, Section Number, Township Number, and Range Number.

If available, enter Quarters 1 through 3 – but NOT Government Lot Number.

|                     | escription on Unplatted |                |          |           |        |
|---------------------|-------------------------|----------------|----------|-----------|--------|
| { • •               | ▼ NE ▼ or               | } And          | 31 💌     | 030 💌     | 22 💌   |
| Quarter 1 Quarter 2 | 2 Quarter 3 Quarter 4*  | Gov't Lot No.* | Section* | Township* | Range* |

### OR

**Option Number 2** – Enter Government Lot Number, Section Number, Township Number, and Range Number.

Do NOT enter Quarters 1 through 4.

| Well Location Legal Description on Unplatted Land |                      |                |          |                    |
|---------------------------------------------------|----------------------|----------------|----------|--------------------|
|                                                   | • • Or               | 5 } And        | 31 💌     | 030 💌 22 💌         |
| Quarter 1 Quarter 2                               | Quarter 3 Quarter 4* | Gov't Lot No.* | Section* | * Township* Range* |

# Well Location Address

**Note:** If available, it is **extremely important to enter the address where the well is located**. The "Address Search" is the number one search used to locate previously filed well disclosure certificates.

The "City" field is a drop down list of the known cities in Minnesota.

Enter or select the "Direction," "Street Type," and "City" from the drop down lists.

| Address where well is located (this may be different than the property buyer mailing address). |           |             |             |             |           |       |          |
|------------------------------------------------------------------------------------------------|-----------|-------------|-------------|-------------|-----------|-------|----------|
|                                                                                                | ~         | ~           |             | ×           | ×         | N 100 | 1        |
| Building No.                                                                                   | Direction | Street Type | Street Name | Street Type | Direction | City  | ZIP Code |

Some addresses may have no direction or up to two directions.

The screen below shows an address that has both a FIRST and SECOND "Street Direction."

| Address where well is located (this may be different than the property buyer mailing address). |           |             |             |             |           |
|------------------------------------------------------------------------------------------------|-----------|-------------|-------------|-------------|-----------|
| 1234                                                                                           | Ν 🝷       | County Rd   | • 12        |             | SE 💌      |
| Building No.                                                                                   | Direction | Street Type | Street Name | Street Type | Direction |

"Street Type" fields are provided before and after the "Street Name" field for data entry ease. The "Street Type" shown above comes before the "Street Name."

The screen below shows an address with one "Street Direction" and a "Street Type" that comes after the "Street Name" field.

| Address where well is located (this may be different than the property buyer mailing address). |           |             |             |             |           |
|------------------------------------------------------------------------------------------------|-----------|-------------|-------------|-------------|-----------|
| 1234                                                                                           | <b>•</b>  | <b>v</b>    | DRILLER     | Boulevard 💌 | NE 💌      |
| Building No.                                                                                   | Direction | Street Type | Street Name | Street Type | Direction |

# Status of Well - In Use, Not in Use, or Sealed by a Licensed Well Contractor

Select the current physical status of THIS well.

Select Well Status\* O In Use O Not In Use O Sealed

## In Use

Click "In Use."

| Select Well Status* 💿 In Use 🔿 Not In Use 🔿 Sealed       |                                      |
|----------------------------------------------------------|--------------------------------------|
| If in use: O Date Constructed (mm/dd/yyyy)               | or OYear Constructed ( <b>уууу</b> ) |
| Name of License Well Contractor Who Constructed the Well |                                      |

#### Well Construction Date

Click "Date Constructed."

Enter the date, if known.

| Select Well Status*    | ⊙ In Use O Not In Use O Sealed  |                              |
|------------------------|---------------------------------|------------------------------|
| If in use: • Date Cons | tructed (mm/dd/yyyy) 06/12/1991 | or C Year Constructed (уууу) |

### Well Construction Year

Click "Year Constructed."

Enter the year, if known.

| Select Well Status*   | ⊙ In Use C Not In Use | C Sealed |                                   |
|-----------------------|-----------------------|----------|-----------------------------------|
| If in use: O Date Con | structed (mm/dd/yyyy) |          | or © Year Constructed (уууу) 2006 |

### License Well Contractor Name

Enter the name of the licensed well contractor who constructed the well, if known.

Name of License Well Contractor Who Constructed the Well THE WELL DRILLING COMPANY

## Not In Use

Click "Not In Use."

When well status "Not In Use" is selected you will receive the following message.

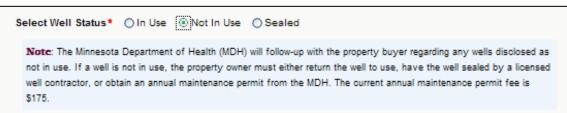

After reading the message, click the "OK" button to proceed.

#### Variance or Maintenance Permit

You are required to answer the variance and maintenance permit questions.

| Select Well Status* O In Use O Not In Use O Sealed      |
|---------------------------------------------------------|
| If not in use: Is there an MDH variance for this well?* |
| If yes, provide the variance tracking number if known:  |
| Is there an MDH maintenance permit for this well?*      |
| If yes, provide the maintenance permit number if known: |

If your answer is "No" to either of the questions, the variance tracking number/maintenance permit number box remains disabled.

| Select Well Status* C In Use O Not In Use C Sealed           |
|--------------------------------------------------------------|
| If not in use: Is there an MDH variance for this well?* No 🔽 |
| If yes, provide the variance tracking number if known:       |
| Is there an MDH maintenance permit for this well?* No 💌      |
| If yes, provide the maintenance permit number if known:      |

If your answer is "YES" to either of the questions, the variance tracking number/maintenance permit number box becomes enabled. You are NOT required to fill these in, but if you have the information, please provide it.

| Select Well Status* O In Use O Not In Use O Sealed              |
|-----------------------------------------------------------------|
| If not in use: Is there an MDH variance for this well?* Yes 🔽   |
| If yes, provide the variance tracking number if known: 99999    |
| Is there an MDH maintenance permit for this well?* Yes 🔽        |
| If yes, provide the maintenance permit number if known: 9999999 |

# Sealed

Click "Sealed."

| Select Well Status* 🔘    | ) In Use 🔿 Not In Use 💽 Sealed |                                 |
|--------------------------|--------------------------------|---------------------------------|
| If sealed: O Date Sealed | d ( <b>mm/dd/yyyy</b> )        | or OYear Sealed ( <b>yyyy</b> ) |
| Name of License Well Co  | ontractor Who Sealed the Well  |                                 |

### Well Sealing Date

Click "Date Sealed."

Enter the date, if known.

| Select Well Status*   | O In Use    | C Not In Use                  | ⊙ Sealed |                         |  |
|-----------------------|-------------|-------------------------------|----------|-------------------------|--|
| If sealed: O Date Sea | led (mm/dd, | ( <sub>УУУУУ</sub> ) 06/12/19 | 91       | or C Year Sealed (yyyy) |  |

### Well Sealed Year

Click "Year Sealed."

Enter the year, if known.

| Select Well Status*   | C In Use    | C Not In Use | ⊙ Sealed |                  |             |
|-----------------------|-------------|--------------|----------|------------------|-------------|
| If sealed: O Date Sea | led (mm/dd, | /уууу)       |          | or 💿 Year Sealed | (уууу) 1999 |

### License Well Contractor Name

Enter the name of the licensed well contractor who sealed the well, if known.

| Name of License Well Contractor Who Sealed the Well | THE WELL SEALING COMPANY |
|-----------------------------------------------------|--------------------------|
|                                                     |                          |

### Add Additional Well(s)

To add additional well(s), decide whether the next well should have the same location information.

If well location is the same, after the question "Use Same Well Location Information?" click "Yes."

Click the "Add Well" button.

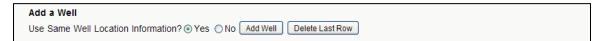

The following screen indicates last well entered was located on "Unplatted Land," and "Use Same Well Location Information?" was "Yes."

Also note that this well is designated as Well No. 2.

| MN Unique We         | ell Number or Seali   | ng Record Number, if kn | own                |                                   |                          |
|----------------------|-----------------------|-------------------------|--------------------|-----------------------------------|--------------------------|
| Property ID No       | ./Parcel No.          | (do not                 | enter hyphens or a | spaces)                           |                          |
|                      | e where well is lo    | on Unplatted Land       |                    | n) or ③ Unplatted Land ()         | ection, township, range) |
| Quarter 1 Q          | uarter 2 Quarter 3 Q  |                         | J And L            | n*Township*Range*                 |                          |
|                      |                       | his may be different    | than the property  | buyer mailing a <del>ddr</del> es | 4                        |
| Address whe          |                       |                         |                    | puller maning and co              | sj.                      |
| Address when<br>1234 | re well is located (1 | → DRILLER               | Boulevard          | V NE V ELY                        | ✓ 55731                  |

The following screen indicates "Use Same Well Location Information?" was "No."

Address fields will not be prefilled.

| Well No. 2                                 | Inform                             | ation   | provided                     | needs                        | to be spec                    |                       |         |                         |            |            |                     |
|--------------------------------------------|------------------------------------|---------|------------------------------|------------------------------|-------------------------------|-----------------------|---------|-------------------------|------------|------------|---------------------|
| MN Unique W                                | ell Numbe                          | r or Se | aling Rec                    | ord Num                      | ber, if know                  | n                     |         |                         |            |            |                     |
| Property ID N                              | o./Parcel I                        | NO.     |                              |                              | (do not e                     | nter hyph             | iens of | spaces)                 |            |            |                     |
|                                            |                                    |         | ia la sata                   |                              | offed Land                    | (1-4 1-1              |         | ) or (                  |            | Land (ti   |                     |
| Select plat t                              | ype wher                           | e well  | is locate                    |                              | alleo Lano                    | (lot, bloc            | k, add  | <b>ition</b> ) of (     | Junplatted | Lanu (sech | on, township, range |
| Well Locatio                               | on Legal D                         | Descrip | otion on I                   | Platted I                    | Land                          |                       |         |                         |            |            |                     |
|                                            |                                    |         | And {                        |                              |                               |                       |         | Or                      |            | ]}         |                     |
| Addition Nam                               |                                    |         | in the term                  |                              |                               |                       |         |                         |            | ,          |                     |
|                                            | e etc ±                            |         | 1                            | of Numbe                     | er* Block N                   | lumber Tr             | act     |                         | outlot*    |            |                     |
| /loanon ham                                | e, etc.*                           |         | L                            | ot Numb                      | er* Block N                   | lumber Tr             | ract    | Ċ                       | outlot*    |            |                     |
| Addition Hum                               | e, etc.*                           |         | L                            | ot Numbe                     | er* Block N                   | lumber Ti             | act     | C                       | outlot*    |            |                     |
| Address who                                |                                    | s locat | _                            |                              |                               |                       |         | -                       |            | dress).    |                     |
|                                            |                                    | s locat | _                            | may be                       |                               |                       |         | -                       |            | dress).    | ~                   |
|                                            | ere well i                         |         | ted (this                    | may be                       | different                     |                       | prope   | ty buyer                | mailing ad | dress).    | ZIP Code            |
| Address who                                | ere well i                         |         | ted (this                    | may be                       | different                     | than the              | prope   | ty buyer                | mailing ad | dress).    |                     |
| Address whe                                | ere well i                         | Street  | ted (this<br>V<br>Type       | may be<br>Street N           | different<br>lame             | than the              | prope   | ty buyer                | mailing ad | ldress).   |                     |
| Address who                                | ere well i                         | Street  | ted (this<br>V<br>Type       | may be<br>Street N           | different<br>lame             | than the              | prope   | ty buyer                | mailing ad | ldress).   |                     |
| Address whe                                | ere well i                         | Street  | ted (this<br>V<br>Type       | may be<br>Street N           | different<br>lame             | than the              | prope   | ty buyer                | mailing ad | ktress).   |                     |
| Address whe                                | ere well i                         | Street  | ted (this<br>V<br>Type       | may be<br>Street N           | different<br>lame             | than the              | prope   | ty buyer                | mailing ad | ktress).   |                     |
| Address who<br>Building No.<br>Select Well | ere well i<br>Direction<br>Status* | Street  | ted (this<br>Type<br>Se ONot | may be<br>Street N<br>In Use | different<br>lame<br>O Sealed | than the<br>Street Ty | prope   | ty buyer :<br>Direction | mailing ad | łdress).   |                     |

#### **Delete the Last Well Entered**

While entering the e-Well Disclosure Certificate information, you may delete the added well rows.

Click the "Delete Last Row" button.

| Well Information                                                                                                    |
|----------------------------------------------------------------------------------------------------|
| Well No. 1 Information provided needs to be specific to each well.                                                                                                    |
|                                                                                                    |
| MN Unique Well Number or Sealing Record Number, if known                                                                                                    |
| Property ID No./Parcel No. (do not enter hyphens or spaces)                                                                                                    |
| Select plat type where well is located* 💿 Platted Land (lot, block, addition) or 🕕 Unplatted Land (section, township, range)                                                                                                    |
| Well Location Legal Description on Platted Land                                                                                                    |
| MY LAND And {1 2 Or }                                                                                                    |
| Addition Name, etc.* Lot Number* Block Number Tract Outlot*                                                                                                    |
|                                                                                                    |
| Address where well is located (this may be different than the property buyer mailing address).                                                                                                    |
| 123 V MY Street V V ELY V 55731                                                                                                    |
| Building No. Direction Street Type Street Name Street Type Direction City ZIP Code                                                                                                    |
| Name of License Well Contractor Who Constructed the Well  Well No. 2 Information provided needs to be specific to each well.  MN Unique Well Number or Sealing Record Number, if known  Property ID No./Parcel No.  (do not enter hyphens or spaces)  Select plat type where well is located*  Platted Land (lot, block, addition) or  Unplatted Land (section, township, range) |
| Well Location Legal Description on Platted Land                                                                                                    |
| MY LAND And { 1 2 0r }                                                                                                    |
| Addition Name, etc.* Lot Number* Block Number Tract Outlot*                                                                                                    |
| Address where well is located (this may be different than the property buyer mailing address).                                                                                                    |
| 123 MY Street M ELY 55731                                                                                                    |
| Building No. Direction Street Type Street Name Street Type Direction City ZIP Code                                                                                                    |
| Select Well Status* O In Use O Not In Use O Sealed                                                                                                    |
|                                                                                                    |
| Use Same Well Location Information?   Yes No Add Well Delete Last Row                                                                                                    |

If you try to delete the only well, you will receive the following message. The first well record cannot be deleted; however, you may change the well information.

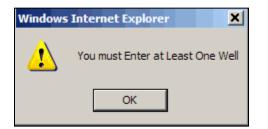

# Submit the e-Well Disclosure Certificate

The last section of the e-Well Disclosure Certificate is the submittal of the record. After all the property information, property buyer(s), and well(s) have been entered, sign the disclosure by typing in **your** name.

#### Note: Enter your name EXACTLY as registered in your filer profile.

Type in the scrambled code.

Click the "Submit" button.

| Submit the Well Dis                                                                                                    | closure Certificate                                                                                                    |            |  |  |  |  |
|----------------------------------------------------------------------------------------------------|----------------------------------------------------------------------------------------------------|------------|--|--|--|--|
| I understand that I am completing this well disclosure certificate by electronic means. By entering my name and clicking on the "Submit" button, I am signing this well disclosure certificate. |                                                                                                    |            |  |  |  |  |
| Note: Enter your name                                                                                                    | as registered in your filer profi                                                                                                    | e.         |  |  |  |  |
| KATHY                                                                                                    |                                                                                                    | DUNAWAY    |  |  |  |  |
| First Name*                                                                                                    | Middle Name                                                                                                    | Last Name* |  |  |  |  |
| In order to prevent abus                                                                                                    | First Name* Middle Name Last Name* In order to prevent abuse of this form, enter this code ( <b>without spaces</b> ): 6 T J G K A W N* [8TJGKAWN] [Submit] [Reset Form] |            |  |  |  |  |

### Submit Error

If the signature or scrambled code is invalid, you will receive the following message.

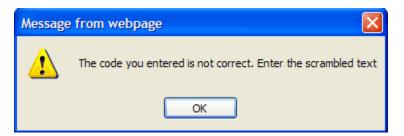

Click the "OK" button.

Reenter your signature and the scrambled code.

Click the "Submit" button when finished.

A printable page is generated with the well disclosure data that you provided.

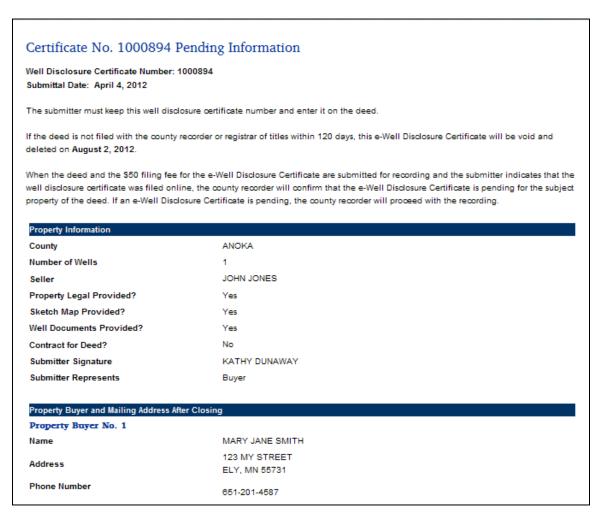

Also included:

- Well Disclosure Certificate Number to be placed on the deed before filing.
- Submittal Date.
- Submitters Name.
- Expiration date this e-Well Disclosure Certificate will be void and deleted from the county's pending file.

Example of statement placed on deed:

A Well Disclosure Certificate has been electronically filed.

Well Disclosure Certificate Number: XXXXXXX

### (printable page continued)

| Well Information                                         |                                                                                                    |
|----------------------------------------------------------|----------------------------------------------------------------------------------------------------|
| Well No. 1                                               |                                                                                                    |
| Minnesota Unique Well Number<br>or Sealing Record Number | -                                                                                                    |
| County                                                   | ANOKA                                                                                                    |
| Property ID No.                                          | 123456789                                                                                                    |
| Location                                                 | Lot 1 Block 2 WOLF RIDGE                                                                                                    |
| Address                                                  | 123 MY STREET ELY 55731                                                                                                    |
| Well Status                                              | In Use                                                                                                    |
| Date or Year Constructed                                 | 1985                                                                                                    |
|                                                          |                                                                                                    |
|                                                          |                                                                                                    |
|                                                          | Print                                                                                                    |
| Where can I get more info                                | rmation or help?                                                                                                    |
|                                                          | II Disclosure, contact the Minnesota Department of Health, Well Management Section Central Office<br>r at 651-201-4600 or 800-383-9808. Deaf and hard-of-hearing: TTY 651-201-5797. |
|                                                          |                                                                                                    |

Print this page by clicking the "Print" button.

To enter another Well Disclosure Certificate, click the "Enter Additional Disclosure" shortcut in the upper right-hand corner of the screen.

Print

| DIFFARTMENT OF REALTH | Minnesota<br>Department of<br>Health | e-Well Disclosure - Well Management Section | n, Environmental Health Division   |     |
|-----------------------|--------------------------------------|---------------------------------------------|------------------------------------|-----|
|                       |                                      | Enter Additional Disclosure                 | Certificate Pending List Menu Logo | out |

Additional shortcuts located in the upper right-hand corner of the screen allow you to:

- "Certificate Pending List" View e-Well Disclosure Certificates in your pending list.
- "Menu" returns you to the Filer Menu.
- "Logout" exit the e-Well Disclosure Certificate application.

### **Automatic Confirmation Email After Submittal**

An **automatic confirmation email** is sent to the email address you provided in your filer profile when you registered.

The email contains the Well Disclosure Certificate (WDC) data that you provided; the Minnesota Department of Health, Well Management Section-issued Well Disclosure Certificate Number; and the expiration date of the e-filing. The confirmation email does not include your attachments.

| 1 🖬 🔊 () 🛧 💎 1                                                                          | ,                                                                   |                                                                                  | eWellDisclosure (                                               | Confirmation - N        | /lessage (HTML)                                                                          |                         |                         |           |
|-----------------------------------------------------------------------------------------|---------------------------------------------------------------------|----------------------------------------------------------------------------------|-----------------------------------------------------------------|-------------------------|------------------------------------------------------------------------------------------|-------------------------|-------------------------|-----------|
| File Message                                                                            |                                                                     |                                                                                  |                                                                 |                         |                                                                                          |                         |                         | ۵ (       |
| Junk + Delete Reply                                                                     | Reply Forwa                                                         | ard                                                                              | 音 Work Hours<br>🗟 To Manager<br>🛐 Team E-mail                   | - Move                  | Rules *     Mark Unread       OneNote     Categorize *       Actions *     * Follow Up * | Translate<br>↓ Select ▼ | Zoom                    |           |
| Delete                                                                                  | Respon                                                              | d                                                                                | Quick Steps                                                     | G Mo                    | ve Tags 🖓                                                                                | Editing                 | Zoom                    |           |
| If there are problems wi<br>rom: *MDH_wells<br>Dunaway, Ka<br>:<br>ubject: eWellDisclo: |                                                                     |                                                                                  | ick here to view it in a                                        | a web browser.          |                                                                                          | 2                       | Sent: Thu 5/3/2012      | 2 4:24 PI |
| Well Disclosure Ce<br>Submittal Date: 3-N<br>The submitter must 1                       | <b>rtificate Nun</b><br>May-2012<br>keep this well<br>ed with the c | <b>aber: 1000366</b><br>disclosure certi<br>ounty recorder o                     | or registrar of title                                           |                         | it on the deed.<br>lays, this e-Well Disclosu                                            | re Certificate          |                         |           |
| When the deed is su<br>filed online, the reco                                           | bmitted for r<br>order will veri<br>Disclosure Cer<br>e e-Well Disc | ecording and th<br>fy that the certi<br>tificate is on file<br>losure Certificat | e submitter indica<br>ficate is filed wit<br>e, the recorder wi | h the MDH for           | ell disclosure certificate w<br>the property subject of t<br>recording and will colle    | he                      |                         |           |
| County Number o<br>Wells                                                                | f Seller                                                            | Prop Legal<br>Provided?                                                          | Sketch Map<br>Provided?                                         | Well Docur<br>Provided? | nents e-Well Disclosur<br>Submitted by                                                   | e Contract for Deed?    | Submitter<br>Represents |           |
| ANOKA 1                                                                                 | JOHN<br>SMITH                                                       | Yes                                                                              | Yes                                                             | Yes                     | KATHY<br>DUNAWAY                                                                         | Ν                       | BUYR                    |           |
| Property Buyer                                                                          | and Mailing .                                                       | Address After O                                                                  | losing                                                          |                         |                                                                                          |                         |                         |           |
| Name                                                                                    | Address                                                             | Phon                                                                             | ie Number                                                       |                         |                                                                                          |                         |                         |           |
|                                                                                         | 123 FAW                                                             | N DRIVE                                                                          |                                                                 |                         |                                                                                          |                         |                         |           |
| JENNA M. SMITH                                                                          | ELY MN,                                                             | 55716                                                                            |                                                                 |                         |                                                                                          |                         |                         |           |
|                                                                                         |                                                                     | Well Infor                                                                       | mation                                                          |                         |                                                                                          |                         |                         |           |
| Well No. 1                                                                              |                                                                     |                                                                                  |                                                                 |                         |                                                                                          |                         |                         |           |
| Minnesota Unique<br>or Sealing Record I                                                 |                                                                     | H122389                                                                          |                                                                 |                         |                                                                                          |                         |                         |           |
| County                                                                                  |                                                                     | ANOKA                                                                            | ANOKA                                                           |                         |                                                                                          |                         |                         |           |
| Property ID No.                                                                         |                                                                     | 123022340034                                                                     |                                                                 |                         |                                                                                          |                         |                         |           |
| Location                                                                                | SE Qtr of SW Qtr of Section 12 Township 030 Range 22                |                                                                                  |                                                                 |                         |                                                                                          |                         |                         |           |
| Address 123 FAWN DR ELY 55716                                                           |                                                                     |                                                                                  |                                                                 |                         |                                                                                          |                         |                         |           |
| Well Status                                                                             |                                                                     | Sealed                                                                           |                                                                 |                         |                                                                                          |                         |                         |           |
|                                                                                         |                                                                     |                                                                                  |                                                                 |                         |                                                                                          |                         |                         |           |
| Date of Tear Sealed                                                                     | 1                                                                   | 05/22/2011                                                                       |                                                                 |                         |                                                                                          |                         |                         |           |

# Menu Option: Edit or Add to a Pending e-Well Disclosure Certificate

When you select this menu option, a list of all pending e-Well Disclosure Certificates entered by you will be listed.

If you wish to edit the e-Well Disclosure Certificate, click once on the underlined Well Disclosure Certificate Number.

**Note:** Once the county recorder validates an e-Well Disclosure Certificate it will no longer appear on your pending list.

| MINNESOTA<br>MDH<br>DEPARTMENT OF HEALTH | Minnesota<br>Departme<br>Health           |                | e-Well Disclosure - we           | 11 Management Section, Environment                                         | al Health Div | ision          |
|------------------------------------------|-------------------------------------------|----------------|----------------------------------|----------------------------------------------------------------------------|---------------|----------------|
|                                          |                                           |                |                                  |                                                                            | Menu          | Logout         |
| Certificat                               | e Pending                                 | List           |                                  |                                                                            |               |                |
| Well<br>Disclosure                       | Date You<br>Entered                       |                | Property                         |                                                                            |               |                |
| Number                                   | Data                                      | County         | Buyer                            | Seller                                                                     |               |                |
| 1000367<br>1000366                       | 05/08/2012<br>05/03/2012                  | Anoka<br>Anoka | SCOTT, CARRIE<br>SMITH, JENNA M. | JOHN WILLIAM HERMAN<br>JOHN SMITH                                          |               |                |
| Where ca                                 | Where can I get more information or help? |                |                                  |                                                                            |               |                |
|                                          |                                           |                |                                  | a Department of Health, Well Manage<br>8. Deaf and hard-of-hearing: TTY 65 |               | Central Office |

The following screen allows you to add or edit pending information. You may edit, add, or delete a property buyer or a well.

|                             |                                                                        |                                   | Certificate Pending List | Menu | Logout |
|-----------------------------|------------------------------------------------------------------------|-----------------------------------|--------------------------|------|--------|
|                             |                                                                        |                                   |                          |      |        |
| Certificat                  | e No. 1000894 Pending Form                                             |                                   |                          |      |        |
| County                      |                                                                        |                                   |                          |      |        |
| Edit                        | County                                                                 | ANOKA                             |                          |      |        |
| _                           | -                                                                      |                                   |                          |      |        |
| Property In                 | formation                                                              |                                   |                          |      |        |
| Edit                        | Number of Wells                                                        | 1                                 |                          |      |        |
|                             | Is this property transaction in fulfillment of a<br>contract for deed? | No                                |                          |      |        |
|                             | Seller                                                                 | JOHN JONES                        |                          |      |        |
|                             | Property Legal Provided?                                               | Yes                               |                          |      |        |
|                             | Sketch Map Provided?                                                   | Yes                               |                          |      |        |
|                             | Well Documents Provided?                                               | Yes                               |                          |      |        |
|                             | Submitter Signature                                                    | KATHY DUNAWAY                     |                          |      |        |
|                             | Submitter Represents                                                   | Buyer                             |                          |      |        |
| Property B                  | IIVer                                                                  |                                   |                          |      |        |
| r roporty b                 | ajo.                                                                   |                                   |                          |      |        |
| Edit 1                      | Property Buyer No. 1                                                   |                                   |                          |      |        |
|                             | Name                                                                   | MARY JANE SMITH                   |                          |      |        |
|                             | Address                                                                | 123 MY STREET<br>ELY MN, 55731    |                          |      |        |
|                             | Phone Number                                                           | 651-201-4587                      |                          |      |        |
|                             |                                                                        |                                   |                          |      |        |
| Add a Proper                | ty Buyer Add Buyer                                                     |                                   |                          |      |        |
| Delete Proper               | ty Buyer No. Delete                                                    |                                   |                          |      |        |
| Well Inform                 | ation                                                                  |                                   |                          |      |        |
| _                           |                                                                        |                                   |                          |      |        |
| Edit 1                      | Well No. 1<br>Minnesota Unique Well Number                             |                                   |                          |      |        |
|                             | or Sealing Record Number                                               | -                                 |                          |      |        |
|                             | Property ID No.                                                        | 123456789                         |                          |      |        |
|                             | Location                                                               | Lot 1 Block 2 WOLF RIDGE          |                          |      |        |
|                             | Address<br>Well Status                                                 | 123 MY STREET ELY 55731<br>In Use |                          |      |        |
|                             | Date or Year Constructed                                               | 1985                              |                          |      |        |
| Add a Well                  |                                                                        |                                   |                          |      |        |
| Add a Well<br>Delete Well N | Add Well     Delete                                                    |                                   |                          |      |        |
|                             |                                                                        | Print                             |                          |      |        |

# County

## **Change the County**

Click the "Edit" button.

| County |        |       |
|--------|--------|-------|
| Edit   | County | ANOKA |

The county edit screen will appear.

|                 |                                                                                           |                 | Certificate Per   | iding Form | Certificate Pendi | ng List | Menu | Logout |
|-----------------|-------------------------------------------------------------------------------------------|-----------------|-------------------|------------|-------------------|---------|------|--------|
| Certificate No. | 1000894 Edit Count<br>m*                                                                  | ty              |                   |            |                   |         |      |        |
|                 | county may affect the location info<br>will have to enter the new informati<br>he county. |                 | -                 |            |                   |         |      |        |
| WCH NO. 1       | ANOKA V<br>WOLF RIDGE<br>Addition Name<br>Submit                                          | 1<br>Lot Number | 2<br>Block Number | Tract      | Outlot            |         |      |        |

Select the new county from the drop down list.

**Note:** When a new county is selected for **platted land** (addition, lot, block, etc.) verify information for each disclosed well.

| Require <del>d</del> Informati | 01*                                                                                        |            |              |       |        |
|--------------------------------|--------------------------------------------------------------------------------------------|------------|--------------|-------|--------|
|                                | county may affect the location info<br>will have to enter the new informati<br>the county. |            |              |       |        |
| County of Property*            | Aitkin 💌<br>WOLF RIDGE                                                                     | 1          | 2            |       |        |
|                                | Addition Name                                                                              | Lot Number | Block Number | Tract | Outlot |

Click the "Submit" button.

Back on the Certificate No. (1000894) Pending Form page, it shows that the county name has been changed.

| Certificat | Certificate No. 1000894 Pending Form |        |  |  |
|------------|--------------------------------------|--------|--|--|
| County     |                                      |        |  |  |
| Edit       | County                               | AITKIN |  |  |

The county drop down list and a row for each well will appear if the locations of the disclosed well(s) are **on unplatted land** (section, township, and range numbers).

| Required Informati                | on*                                                                                                    |
|-----------------------------------|----------------------------------------------------------------------------------------------------|
|                                   | county may affect the location information for the well. If you entered Section, Township, and<br>will have to enter the new information below. If you entered Lot, Block, Addition information, you<br>the county.                                                                                                    |
| County of Property*<br>Well No. 1 | Aitkin         Image: Constraint of the section of the section of the |

When a new county is selected, the township and range numbers will be cleared.

| County of Property* Aitkin                                                      |
|---------------------------------------------------------------------------------|
| Well No. 1 { 🛛 🔍 🔍 NE 🔍 Or                                                      |
| Quarter 1 Quarter 2 Quarter 3 Quarter 4* Gov't Lot No.* Section*Township*Range* |
| (Submit)                                                                        |

Select the correct township and range numbers for the new county.

| County of Property* | Aitkin 💌                                                                        |
|---------------------|---------------------------------------------------------------------------------|
| Well No. 1          |                                                                                 |
|                     | Quarter 1 Quarter 2 Quarter 3 Quarter 4* Gov't Lot No.* Section*Township*Range* |
|                     | Submit                                                                          |

Click the "Submit" button.

# **Property Information**

### **Edit Property Information**

#### Click the "Edit" button.

| Property | Property Information                                                   |               |  |  |  |
|----------|------------------------------------------------------------------------|---------------|--|--|--|
| Edit     | Number of Wells                                                        | 1             |  |  |  |
|          | Is this property transaction in fulfillment of a<br>contract for deed? | No            |  |  |  |
|          | Seller                                                                 | JOHN JONES    |  |  |  |
|          | Property Legal Provided?                                               | Yes           |  |  |  |
|          | Sketch Map Provided?                                                   | Yes           |  |  |  |
|          | Well Documents Provided?                                               | Yes           |  |  |  |
|          | Submitter Signature                                                    | KATHY DUNAWAY |  |  |  |
|          | Submitter Represents                                                   | Buyer         |  |  |  |

You may change the data, attach a legal description, sketch map, or well documents. If you wish to replace a previously attached document or attach a document for the first time, follow the same steps from the initial data entry instructions on page 9 for legal description, page 11 for sketch map, and page 12 for well documents.

|                                                                        | Certificate Pending Form     | Certificate Pending List | Menu Logout         |
|------------------------------------------------------------------------|------------------------------|--------------------------|---------------------|
|                                                                        |                              |                          |                     |
| Certificate No. 1000894 Edit Property                                  |                              |                          |                     |
| Required Information*                                                  |                              |                          |                     |
| le it is seen a far an air a fa if it is a far an a far de a de a de a | No. ad                       |                          |                     |
| Is this property transaction in fulfillment of a contract for deed?*   |                              |                          |                     |
| Submitter Represents* Buyer 💌                                          |                              |                          |                     |
| Seller* JOHN JONES                                                     |                              |                          |                     |
|                                                                        |                              |                          |                     |
| Property Legal Description Provided? Yes                               |                              |                          |                     |
| To replace the property description, attach a new file or enter        | a new description.           |                          |                     |
| 1. Attach Property Legal Description (file types allowed: bmg          | , jpg, jpeg, pdf, txt)       | Brows                    | se                  |
| 2. Type or Cut and Paste Decription Here                               |                              |                          |                     |
|                                                                        |                              |                          |                     |
| Sketch Map Provided? Yes                                               |                              |                          |                     |
| To replace the sketch map you provided, attach a new file. Th          | e number of wells declared o | on this disclosure must  | be reflected on the |
| sketch map.                                                            |                              |                          |                     |
| Attach Sketch Map (file types allowed: bmp, jpg, jpeg, pd              | f) Bro                       | owse                     |                     |
|                                                                        |                              |                          |                     |
| Well Documents Provided? Yes                                           |                              |                          |                     |
| Click here if you wish to delete the attached document.                |                              |                          |                     |
| Click here if you wish to replace the attached                         |                              |                          |                     |
| Well and Boring Construction and/or Sealing Record(s).                 | Browse                       |                          |                     |
|                                                                        |                              |                          |                     |
| Update Property                                                        | Information Reset Form       |                          |                     |

Well documents were provided for this well. You have the opportunity to delete the previous document and NOT replace it or you may choose to replace the document.

| Click here if you wish to delete the attached document.     Click here if you wish to replace the attached     Woll and Parisa Construction and (a Section Parisa) |  |
|----------------------------------------------------------------------------------------------------|--|
| Well and Boring Construction and/or Sealing Record(s). Browse                                                                                                    |  |

If documents were not initially provided, you may attach a file.

| Well Documents Provided? No                                  |        |   |
|--------------------------------------------------------------|--------|---|
| Attach Well and Boring Construction and/or Sealing Record(s) | Browse | ) |
| (file types allowed: bmp, jpg, jpeg, pdf, txt)               |        |   |

Click the "Update Property Information" button.

# **Property Buyer Information**

## **Edit Property Buyer Information**

Click the "Edit" button next to the owner record you wish to edit.

| Edit 1 | Property Buyer No. 1 |                                |
|--------|----------------------|--------------------------------|
|        | Name                 | MARY JANE SMITH                |
|        | Address              | 123 MY STREET<br>ELY MN, 55731 |
|        | Phone Number         | 651-201-4587                   |

You may edit or add any data field or change the property buyer type to or from an "Individual" or a "Company."

|                                                         |                       | Cert                         | ficate Pending Form | Certificate Pending List | Menu Logout |  |  |  |
|---------------------------------------------------------|-----------------------|------------------------------|---------------------|--------------------------|-------------|--|--|--|
| Certificate No. 1000894 Edit Property Buyer No. 1       |                       |                              |                     |                          |             |  |  |  |
| Required Informat                                       | ion*                  |                              |                     |                          |             |  |  |  |
|                                                         | er Type* 💿 Individual | Company                      | SMITH               |                          |             |  |  |  |
|                                                         | First Name*           | Middle Name                  | Last Nan            |                          | Fitle       |  |  |  |
|                                                         |                       |                              |                     |                          |             |  |  |  |
| Mailing Address After<br>Select Country <sup>®</sup> () | -                     |                              |                     |                          |             |  |  |  |
|                                                         |                       |                              |                     |                          |             |  |  |  |
| Address 1*                                              |                       | Address 2                    |                     |                          |             |  |  |  |
| ELY                                                     | MINNESOT              | A 😼 5573'                    |                     |                          |             |  |  |  |
| City*                                                   | State*                | ZIP C                        | ode*                |                          |             |  |  |  |
|                                                         |                       |                              |                     |                          |             |  |  |  |
| Phone                                                   |                       |                              |                     |                          |             |  |  |  |
| 651-201-4587                                            |                       |                              |                     |                          |             |  |  |  |
| Phone Number Ext                                        | ension                |                              |                     |                          |             |  |  |  |
|                                                         |                       | Update Property Buyer Inform | ation Reset Form    | I                        |             |  |  |  |
| Where can I ge                                          | et more informa       | tion or help?                |                     |                          |             |  |  |  |
|                                                         |                       |                              |                     |                          |             |  |  |  |

The screen below indicates that information was added to the "Address 2" field.

|                                |              |              |                    | Certificate P | ending Form | Certificate Pending Li                    | <u>st Menu</u> | Logout        |
|--------------------------------|--------------|--------------|--------------------|---------------|-------------|-------------------------------------------|----------------|---------------|
| Certificate No                 | b. 100089    | 4 Edit Prop  | erty Buyer         | No. 1         |             |                                           |                |               |
| Required Inform                | ation*       |              |                    |               |             |                                           |                |               |
| Select Property Bu             | ıyer Type* 💿 | Individual 🔘 | Company            |               |             |                                           |                |               |
| 8                              | MARY MARY    |              | JANE               |               | SMITH       |                                           |                |               |
| Courtesy                       | First Name*  |              | Middle Name        |               | Last Nam    | e*                                        | Title          |               |
| Address 1*                     |              | MINNESOTA    | Address 2          | 55731         | ]           |                                           |                |               |
|                                |              | MINNESOTA    |                    | 55731         | 1           |                                           |                |               |
| City*                          |              | State*       |                    | ZIP Code*     |             |                                           |                |               |
| Phone                          |              |              |                    |               |             |                                           |                |               |
| 851-201-4587<br>Phone Number E | vtension     |              |                    |               |             |                                           |                |               |
| Frome Number E                 | Xiension     | Upda         | ate Property Buyer | Information   | Reset Form  |                                           |                |               |
| Where can I g                  | get more i   | nformation   | or help?           |               |             |                                           |                |               |
|                                | -            |              |                    |               |             | th, Well Managemen<br>earing: TTY 651-201 |                | entral Office |

Click the "Update Property Buyer Information" button if no further edits or additions are needed to the property buyer information.

The screen below indicates that the property buyer type was changed from "Individual" to a "Company." The company's name and company contact information was filled in. The address from the previous "Individual" property buyer's information remained filled in. You may change the property buyer's information, if needed.

|                                                                               |                     |                        | Certificate Pending Form | Certificate Pending List | <u>Menu</u> | Logout        |  |  |
|-------------------------------------------------------------------------------|---------------------|------------------------|--------------------------|--------------------------|-------------|---------------|--|--|
| Certificate No. 1000894 Edit Property Buyer No. 1 Required Information*       |                     |                        |                          |                          |             |               |  |  |
| Select Property Buyer Type*                                                   | 🕽 Individual 💿 Comp | any                    |                          |                          |             |               |  |  |
| MN DEPARTMENT OF HEALTH                                                       |                     |                        | M                        | ARY JANE SMITH           |             |               |  |  |
| Company Name*                                                                 |                     |                        | c                        | ompany Contact*          |             |               |  |  |
| Select Country*  USA  Ot  123 MY STREET  Address 1*                           | her                 | PO BOX 17<br>Address 2 | -                        |                          |             |               |  |  |
| ELY                                                                           | MINNESOTA           | ~                      | 55731                    |                          |             |               |  |  |
| City*                                                                         | State*              |                        | ZIP Code*                |                          |             |               |  |  |
| Phone<br>851-201-4587<br>Phone Number Extension                               | Update Pro          | perty Buyer            | Information Reset Form   |                          |             |               |  |  |
| Where can I get more                                                          | information or      | help?                  |                          |                          |             |               |  |  |
| If you have any questions regardi<br>at <u>health.welldisclosures@state.n</u> | -                   |                        |                          | -                        |             | entral Office |  |  |

Click the "Update Property Buyer Information" button if no further edits or additions are needed to the property buyer information.

#### Add a Property Buyer

Click the "Add Buyer" button.

| Property E                  | Property Buyer                                 |                                                     |  |
|-----------------------------|------------------------------------------------|-----------------------------------------------------|--|
| Edit 1                      | Property Buyer No. 1                           |                                                     |  |
|                             | Name                                           | MN DEPARTMENT OF HEALTH<br>Contact: MARY JANE SMITH |  |
|                             | Address                                        | 123 MY STREET<br>PO BOX 1776<br>ELY MN, 55731       |  |
|                             | Phone Number                                   | 651-201-4587                                        |  |
| Add a Prope<br>Delete Prope | rty Buyer (Add Buyer)<br>erty Buyer No. Delete |                                                     |  |

A blank property buyer screen is displayed.

|                    |               |           |                | Certificate Pending Form | Certificate Pending List | Menu | <u>Logout</u> |
|--------------------|---------------|-----------|----------------|--------------------------|--------------------------|------|---------------|
| Certificate        | No. 10008     | 394 Add I | Property Buyer | No. 2                    |                          |      |               |
| Required Info      |               |           | 1 0 0          |                          |                          |      |               |
| Select Propert     | y Buyer Type* | Individua | al 🔘 Company   |                          |                          |      |               |
|                    | *             |           |                |                          |                          |      | *             |
| Courtesy           | First Name    | *         | Middle Name    | Last Name*               | Title                    |      |               |
| Select Country     | /* ⊙ USA () ( | Junei     |                |                          |                          |      |               |
| Address 1*         |               |           | Address 2      |                          |                          |      |               |
|                    |               |           | ~              |                          |                          |      |               |
| City*              |               | State*    | ZIP            | Code*                    |                          |      |               |
|                    |               |           |                |                          |                          |      |               |
| Phone              |               |           |                |                          |                          |      |               |
| Phone              |               |           |                |                          |                          |      |               |
| Phone Phone Number | Extension     |           |                |                          |                          |      |               |

Complete the property buyer information fields per procedures on page 13.

Click the "Add Property Buyer Information" button.

You are returned to the "Certificate No. XXXXXX Edit" page. Each buyer is displayed. The "Delete" button is enabled for multiple buyers. If there is only one buyer, you may not delete the record, but you may edit the information.

| Edit 1 | Property Buyer No. 1 |                          |  |
|--------|----------------------|--------------------------|--|
|        | Name                 | MN DEPARTMENT OF HEALTH  |  |
|        | hane                 | Contact: MARY JANE SMITH |  |
|        |                      | 123 MY STREET            |  |
|        | Address              | PO BOX 1778              |  |
|        |                      | ELY MN, 55731            |  |
|        | Phone Number         | 651-201-4587             |  |
| Edit 2 | Property Buyer No. 2 |                          |  |
|        | Name                 | MARY HOMEOWNER           |  |
|        |                      | 123 AMERICAN DRIVE       |  |
|        | Address              | PO BOX 1776              |  |
|        |                      | HER CITY DC, 01776       |  |
|        | Phone Number         | Ext. 999                 |  |
|        |                      |                          |  |
|        |                      |                          |  |

To delete a buyer, enter the "Property Buyer No." in the field next to "Delete Property Buyer No."

Click the "Delete" button.

| Add a Property Buyer      | Add Buyer |        |
|---------------------------|-----------|--------|
| Delete Property Buyer No. |           | Delete |

Note: Property Buyer No. 2 is now Property Buyer No. 1.

Since there is currently only one buyer, the "Delete" button has been disabled.

| Property                   | Buyer                                         |                                                         |
|----------------------------|-----------------------------------------------|---------------------------------------------------------|
| Edit 1                     | Property Buyer No. 1                          |                                                         |
|                            | Name                                          | MARY HOMEOWNER                                          |
|                            | Address                                       | 123 AMERICAN DRIVE<br>PO BOX 1776<br>HER CITY DC, 01776 |
|                            | Phone Number                                  | Ext. 999                                                |
| Add a Prope<br>Delete Prop | erty Buyer Add Buyer<br>erty Buyer No. Delete |                                                         |

### **Well Information**

### **Edit Well Information**

Click the "Edit" button next to the well number you wish to edit.

| Well Infor               | mation                                                                                                    |                                                                                                  |  |
|--------------------------|----------------------------------------------------------------------------------------------------|--------------------------------------------------------------------------------------------------|--|
| Edit 1                   | Well No. 1<br>Minnesota Unique Well Number<br>or Sealing Record Number<br>Property ID No.<br>Location<br>Address<br>Well Status | <br>123456789<br>NE Qtr of Section 31 Township 043 Range 22<br>123 MY STREET ELY 55731<br>In Use |  |
| Add a Well<br>Delete Wel |                                                                                                    | Print                                                                                            |  |

You may edit or add to any current data, change the well location type and description, well status, or address where the well is located.

The screen below indicates a well on unplatted land, with an address, and "in use" status.

|                                                                                                    | Certificate Pending Form                | Certificate Pending List | Menu Logout |  |  |
|----------------------------------------------------------------------------------------------------|-----------------------------------------|--------------------------|-------------|--|--|
| Certificate No. 1000894 Edit Well No. 1                                                                                  | Certificate No. 1000894 Edit Well No. 1 |                          |             |  |  |
| Required Information*                                                                                                    |                                         |                          |             |  |  |
| Note: Information provided needs to be specific to each well.                                                            |                                         |                          |             |  |  |
| MN Unique Well Number or Sealing Record Number, if known                                                                 |                                         |                          |             |  |  |
| Property ID No./Parcel No. 123456789 (do not enter hy                                                                    | yphens or spaces)                       |                          |             |  |  |
| Quarter 1 Quarter 2 Quarter 3 Quarter 4* Gov't Lot No.*<br>Address where well is located (this may be different than the | Section* Township*i                     | ig address).             |             |  |  |
| 123 CSAH VMY ST                                                                                                    |                                         |                          | 55731       |  |  |
| Building No. Direction Street Type Street Name Street Type Direction City ZIP Code                                       |                                         |                          |             |  |  |
| Select Well Status* <ul> <li>In Use</li> <li>Not In Use</li> <li>Sealed</li> </ul>                                       |                                         |                          |             |  |  |
| If in use: O Date Constructed (mm/dd/yyyy) or O Year Constructed (yyyy)                                                  |                                         |                          |             |  |  |
| Name of License Well Contractor Who Constructed the Well                                                                 |                                         |                          |             |  |  |
| Update Well Information Reset Form                                                                                       |                                         |                          |             |  |  |

Click the "Update Well Information" when you have completed your changes. You will be returned to the "Certificate No. XXXXXXX Edit Property" page.

If you do not wish to make or save the changes you have made, you may click "Certificate Pending List" or "Logout" shortcuts in the upper right-hand corner of the screen.

| Minnesota                             |                                                                            |  |  |  |
|---------------------------------------|----------------------------------------------------------------------------|--|--|--|
| Department of<br>Health               | e-Well Disclosure - Well Management Section, Environmental Bratth Division |  |  |  |
|                                       | Certificate Pending Form Certificate Pending List Menu Logout              |  |  |  |
| Certificate No. 1000894 Edit Property |                                                                            |  |  |  |

### Add a Well

Click the "Add Well" button.

| Well Info                | Well Information                                                                                                    |                                                                                                  |  |  |
|--------------------------|----------------------------------------------------------------------------------------------------|--------------------------------------------------------------------------------------------------|--|--|
| Edit 1                   | Well No. 1<br>Minnesota Unique Well Number<br>or Sealing Record Number<br>Property ID No.<br>Location<br>Address<br>Well Status | <br>123456789<br>NE Qtr of Section 31 Township 043 Range 22<br>123 MY STREET ELY 55731<br>In Use |  |  |
| Add a Well<br>Delete Wel |                                                                                                    |                                                                                                  |  |  |

### A blank well screen is displayed.

| Certificate No. 1000894 Add Well No. 2                                                                                                    |
|----------------------------------------------------------------------------------------------------|
| Required Information*                                                                                                    |
| Note: Information provided needs to be specific to each well.                                                                                                    |
| MN Unique Well Number or Sealing Record Number, if known                                                                                                    |
| Property ID No./Paroel No. (do not enter hyphens or spaces)                                                                                                    |
| Select plat type where well is located:* <ul> <li>Platted Land (lot, block, addition) or          <ul> <li>Unplatted Land (section, township, range)</li> </ul>            Well Location Legal Description on Platted Land              <ul> <li>And {</li> <li>Lot Number* Block Number Tract</li> <li>Outlot*</li> </ul>            Address where well is located (this may be different than the property buyer mailing address).         </li></ul> |
| Building No. Direction Street Type Street Name Street Type Direction City ZIP Code                                                                                                    |
| building no. Direction object type - object name - object type - Direction only                                                                                                    |
| Select Well Status* O In Use O Not In Use O Sealed                                                                                                    |
| Add Well Information Reset Form                                                                                                    |

Complete the well information fields per procedures on page 16.

Click the "Add Well Information" button.

You are returned to the "Certificate No. XXXXXX Edit" page. Each well is displayed. The "Delete" feature is enabled for multiple wells. If there is only one well, you may not delete the record, but you may edit the information.

| Minnesota Unique Well Number       -         or Sealing Record Number       -         Property ID No.       123456789         Location       NE Qtr of Section 31 Township 043 Range 22         Address       123 MY STREET ELY 55731         Well Status       In Use         dit 2       Well No. 2         Minnesota Unique Well Number       +         or Sealing Record Number       +         Property ID No.       123456789         Location       NW Qtr of Section 31 Township 043 Range 22         Address       -         Well Status       Sealed         Date or Year Sealed       06/15/2005         Name of License Well Contractor       MN WELL DRILLER | dit 1 | Well No. 1                      |                                            |
|----------------------------------------------------------------------------------------------------|-------|---------------------------------|--------------------------------------------|
| or Sealing Record Number<br>Property ID No. 123456789<br>Location NE Qtr of Section 31 Township 043 Range 22<br>Address 123 MY STREET ELY 55731<br>Well Status In Use<br>Well No. 2<br>Minnesota Unique Well Number<br>or Sealing Record Number<br>Property ID No. 123456789<br>Location NW Qtr of Section 31 Township 043 Range 22<br>Address<br>Well Status Sealed<br>Date or Year Sealed 06/15/2005                                                                                                    |       | Minnesota Unique Well Number    |                                            |
| Location NE Qtr of Section 31 Township 043 Range 22<br>Address 123 MY STREET ELY 55731<br>Well Status In Use<br>Well No. 2<br>Minnesota Unique Well Number<br>or Sealing Record Number<br>Property ID No. 123456789<br>Location NW Qtr of Section 31 Township 043 Range 22<br>Address<br>Well Status Sealed<br>Date or Year Sealed 06/15/2005                                                                                                    |       | or Sealing Record Number        | -                                          |
| Address     123 MY STREET ELY 55731       Well Status     In Use       Minnesota Unique Well Number     H123456       or Sealing Record Number     H123456789       Property ID No.     123456789       Location     NW Qtr of Section 31 Township 043 Range 22       Address     Well Status       Well Status     Sealed       Date or Year Sealed     06/15/2005                                                                                                    |       | Property ID No.                 | 123456789                                  |
| Well Status     In Use       iit 2     Well No. 2       Minnesota Unique Well Number     H123458       or Sealing Record Number     H123458       Property ID No.     123456789       Location     NW Qtr of Section 31 Township 043 Range 22       Address     Well Status       Well Status     Sealed       Date or Year Sealed     06/15/2005                                                                                                    |       | Location                        | NE Qtr of Section 31 Township 043 Range 22 |
| it 2     Well No. 2       Minnesota Unique Well Number     H123458       or Sealing Record Number     H123456789       Property ID No.     123456789       Location     NW Qtr of Section 31 Township 043 Range 22       Address     Well Status       Well Status     Sealed       Date or Year Sealed     06/15/2005                                                                                                    |       | Address                         | 123 MY STREET ELY 55731                    |
| Minnesota Unique Well Number     H123456       or Sealing Record Number     H123456789       Property ID No.     123456789       Location     NW Qtr of Section 31 Township 043 Range 22       Address     Well Status       Well Status     Sealed       Date or Year Sealed     08/15/2005                                                                                                    |       | Well Status                     | In Use                                     |
| or Sealing Record Number     H123456       Property ID No.     123456789       Location     NW Qtr of Section 31 Township 043 Range 22       Address     Well Status       Well Status     Sealed       Date or Year Sealed     06/15/2005                                                                                                    | lit 2 | Well No. 2                      |                                            |
| Location     NW Qtr of Section 31 Township 043 Range 22       Address       Well Status     Sealed       Date or Year Sealed     08/15/2005                                                                                                    |       | •                               | H123456                                    |
| Address<br>Well Status Sealed<br>Date or Year Sealed 08/15/2005                                                                                                    |       | Property ID No.                 | 123456789                                  |
| Well Status     Sealed       Date or Year Sealed     08/15/2005                                                                                                    |       | Location                        | NW Qtr of Section 31 Township 043 Range 22 |
| Date or Year Sealed 06/15/2005                                                                                                    |       | Address                         |                                            |
|                                                                                                    |       | Well Status                     | Sealed                                     |
| Name of License Well Contractor MN WELL DRILLER                                                                                                    |       | Date or Year Sealed             | 06/15/2005                                 |
|                                                                                                    |       | Name of License Well Contractor | MN WELL DRILLER                            |

To delete a well, enter the "Well No." in the field next to "Delete Well No."

#### Click the "Delete" button.

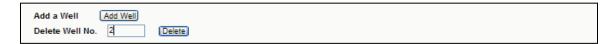

#### Note: Well No. 2 has been deleted.

Since there is currently only one well, the "Delete" button has been disabled.

| Well Infor               | mation                                                                                                    |                                                                                                  |
|--------------------------|----------------------------------------------------------------------------------------------------|--------------------------------------------------------------------------------------------------|
| Edit 1                   | Well No. 1<br>Minnesota Unique Well Number<br>or Sealing Record Number<br>Property ID No.<br>Location<br>Address<br>Well Status | <br>123456789<br>NE Qtr of Section 31 Township 043 Range 22<br>123 MY STREET ELY 55731<br>In Use |
| Add a Well<br>Delete Wel |                                                                                                    |                                                                                                  |

# Menu Option: Edit/Review User Profile

Enter the answer to the Profile Challenge Question.

Click the "Submit" button.

|                                                                  | ▶ <u>Menu</u> | Logout |
|------------------------------------------------------------------|---------------|--------|
|                                                                  |               |        |
| Profile Challenge Question                                       |               |        |
| Required Information*                                            |               |        |
| What street did your best friend in high school live on?* Submit |               |        |

If the answer given is invalid, you will receive the following message and be returned to the main menu.

| Message | from webpage                  |            |
|---------|-------------------------------|------------|
| ⚠       | Sorry, the answer is invalid. | Try again. |
|         | ОК                            |            |

Click the "OK" button.

# **Filer Profile**

If you answer the challenge question correctly, your Filer Profile information will be displayed.

| Minnesota<br>Department of                |                                                                                                    |  |
|-------------------------------------------|----------------------------------------------------------------------------------------------------|--|
| DEPARTMENT OF HEALTH Health               | e-Well Disclosure - Well Management Section, Environmental Health Division                                                                                                    |  |
|                                           | Menu Logout                                                                                                    |  |
|                                           |                                                                                                    |  |
| Filer Profile                             |                                                                                                    |  |
| Required Information*                     |                                                                                                    |  |
| Username*                                 | kathy (e.g. marysmith and case sensitive)                                                                                                    |  |
|                                           |                                                                                                    |  |
| Security Question*                        | CHIEF                                                                                                    |  |
| Security Answer*                          |                                                                                                    |  |
| First Name*                               |                                                                                                    |  |
| Middle Name<br>Last Name*                 | DUNAWAY                                                                                                    |  |
|                                           |                                                                                                    |  |
| Company Name                              | MDH<br>OAS SR                                                                                                    |  |
| Your Working Title                        |                                                                                                    |  |
| Phone Number*                             |                                                                                                    |  |
| Extension                                 |                                                                                                    |  |
| Check here to change email address.       | kathy.dunaway@state.mn.us                                                                                                    |  |
| Email Address*                            | kany.dunaway@state.mn.us                                                                                                    |  |
| Confirm New Email Address*                |                                                                                                    |  |
| Password Expiration Date                  | 05-03-2013                                                                                                    |  |
| Check here to change password.            | (of logat 9 sharesters and sage consitive)                                                                                                    |  |
| Enter New Password*                       | (at least 8 characters and case sensitive)                                                                                                    |  |
| Confirm New Password*                     |                                                                                                    |  |
|                                           | Submit                                                                                                    |  |
| Where can I get more information or help? |                                                                                                    |  |
|                                           | isclosure contact the Minnesota Department of Health, Well Management Section Central<br>or by telephone at 651-201-4587 or 800-383-9808. Deaf and hard-of-hearing: TTY 651-201- |  |

You may edit any field.

Click the "Submit" button to save changes.

A confirmation message is received when changes have been saved.

|                       |                                           | Menu | • | Logout |
|-----------------------|-------------------------------------------|------|---|--------|
|                       |                                           |      |   |        |
| Filer Profile         |                                           |      |   |        |
| Required Information* | Your changes have been saved.             |      |   |        |
| Username*             | kathy (e.g. marysmith and case sensitive) |      |   |        |
| Security Question*    | What was the name of your first pet?      |      |   |        |

## **Change Email Address**

Check the box after "Check here to change email address."

| Check here to change email address. |                           |
|-------------------------------------|---------------------------|
| Email Address*                      | kathy.dunaway@state.mn.us |
| Confirm New Email Address*          |                           |

After checking the box, the "Email Address" and "Confirm New Email Address" boxes are enabled.

| Check here to change email address. |                           |
|-------------------------------------|---------------------------|
| Email Address*                      | kathy.dunaway@state.mn.us |
| Confirm New Email Address*          |                           |

Enter the new email address in the "Email Address" box and retype it in the "Confirm New Email Address" box.

| Check here to change email address. |                      |
|-------------------------------------|----------------------|
| Email Address*                      | dunawayk@state.mn.us |
| Confirm New Email Address*          | dunawayk@state.mn.us |

Click the "Submit" button when all of your edits are complete.

#### **Email Address Did Not Change**

If you changed your email address and it did not pass the validation check, you will receive the following message.

| Message | from webpage                                                                             |
|---------|------------------------------------------------------------------------------------------|
| ⚠       | The new email address does not match the confirmation email address. Please retype both. |
|         | ОК                                                                                       |

You will be returned to your Filer Profile page, without the email address being changed.

Please retype both.

| Check here to change email address. |                           |
|-------------------------------------|---------------------------|
| Email Address*                      | kathy.dunaway@state.mn.us |
| Confirm New Email Address*          |                           |

#### **Email Address Changed**

If you changed your email address and it passed the validation check, you will receive the following message.

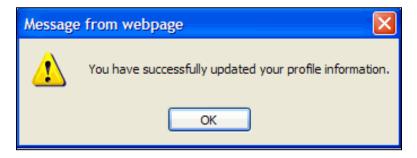

Click the "OK" button.

## **Password Expired**

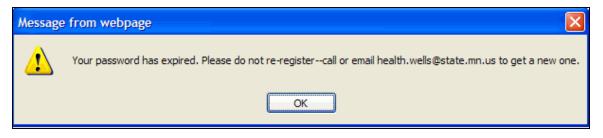

### **Change Your Current Password**

Check the box after "Check here to change password."

| Check here to change password. |        |                                            |
|--------------------------------|--------|--------------------------------------------|
| Enter New Password*            |        | (at least 8 characters and case sensitive) |
| Confirm New Password*          |        | ]                                          |
|                                | Submit |                                            |

After checking the box, the "Enter New Password" and "Confirm New Password" boxes are enabled.

| Check here to change password. |        |                                            |
|--------------------------------|--------|--------------------------------------------|
| Enter New Password*            |        | (at least 8 characters and case sensitive) |
| Confirm New Password*          |        |                                            |
|                                | Submit |                                            |

Enter the new password in the "Enter New Password" box and retype it in the "Confirm New Password" box.

| Check here to change password. |        |                                            |
|--------------------------------|--------|--------------------------------------------|
| Enter New Password*            | •••••  | (at least 8 characters and case sensitive) |
| Confirm New Password*          | •••••  |                                            |
|                                | Submit |                                            |

Click the "Submit" button when all of your edits are complete.

#### **Password Change Failed**

If you changed your password and it did not pass the validation check, you will receive the following message.

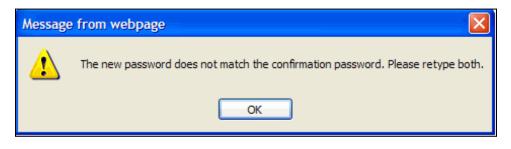

Click the "OK" button.

You will be returned to your Filer Profile page, without the password being changed.

Please retype both.

| Check here to change password. |        |                                            |
|--------------------------------|--------|--------------------------------------------|
| Enter New Password*            | •••••  | (at least 8 characters and case sensitive) |
| Confirm New Password*          | •••••  |                                            |
|                                | Submit |                                            |

Click the "Submit" button when all of your edits are complete.

#### Password Change Successful

If you changed your password and it passed the validation check, you will receive the following message.

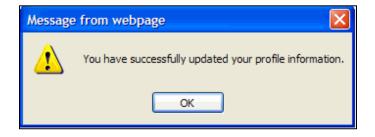

Click the "OK" button.

# Logging Out of the Filer Profile

Click "Logout" shortcut in the upper right-hand corner of the screen.

|                       |                                           | M | lenu | Logout |
|-----------------------|-------------------------------------------|---|------|--------|
|                       |                                           |   |      |        |
| Filer Profile         |                                           |   |      |        |
|                       |                                           |   |      |        |
| Required Information* | Your changes have been saved.             |   |      |        |
| Username*             | kathy (e.g. marysmith and case sensitive) |   |      |        |
|                       |                                           |   |      |        |
| Security Question*    | What was the name of your first pet?      |   |      |        |

# Logging Out of the e-Well Disclosure Certificate Application

Click "Logout" shortcut in the upper right-hand corner of the screen.

| Minnesota<br>Department of<br>Health         | e-Well Disclosure - Well Management Section, Environmental Health Division                                                                                               |
|----------------------------------------------|----------------------------------------------------------------------------------------------------|
|                                              | Logout                                                                                                    |
| Filer Menu                                   |                                                                                                    |
| Enter e-Well Disclosure Certificate          |                                                                                                    |
| Edit or Add to a Pending e-Well Disclosure C | ertificate                                                                                                    |
| Edit/Review User Profile                     |                                                                                                    |
| Where can I get more informa                 | ation or help?                                                                                                    |
|                                              | closure, contact the Minnesota Department of Health, Well Management Section Central Office<br>151-201-4600 or 800-383-9808. Deaf and hard-of-hearing: TTY 651-201-5797. |

## Logout Successful Message

A confirmation message is received when logging out is successful.

| Well<br>Disclosure/Property<br>Transfer | e-Well Disclosure Filer Login You have successfully logged out.                                         |
|-----------------------------------------|----------------------------------------------------------------------------------------------------|
| Home                                    | Welcome to the Minnesota Department of Health, Well Management Section internet e-Well Disclosure       |
| Certificate Form (PDF)                  | Certificate filing application. This application is for those transferring property that has a well and |
| Look-up Disclosure<br>Certificates      | requires a Certificate of Real Estate Value (CRV).                                                      |
| Well Management                         | Username                                                                                                |
| Home                                    | Password                                                                                                |
| Contact Us                              | Submit                                                                                                  |
| Environmental<br>Health                 | Forgot password?                                                                                        |
| Environmental Health<br>Home            | First Time Filer? Register                                                                              |
| Topic Index                             |                                                                                                    |
| Emerging Issues                         | e-Well Disclosure Certificate Filers may:                                                               |
| Contact us                              | e-weil Disclosure Gertificate Filers may.                                                               |